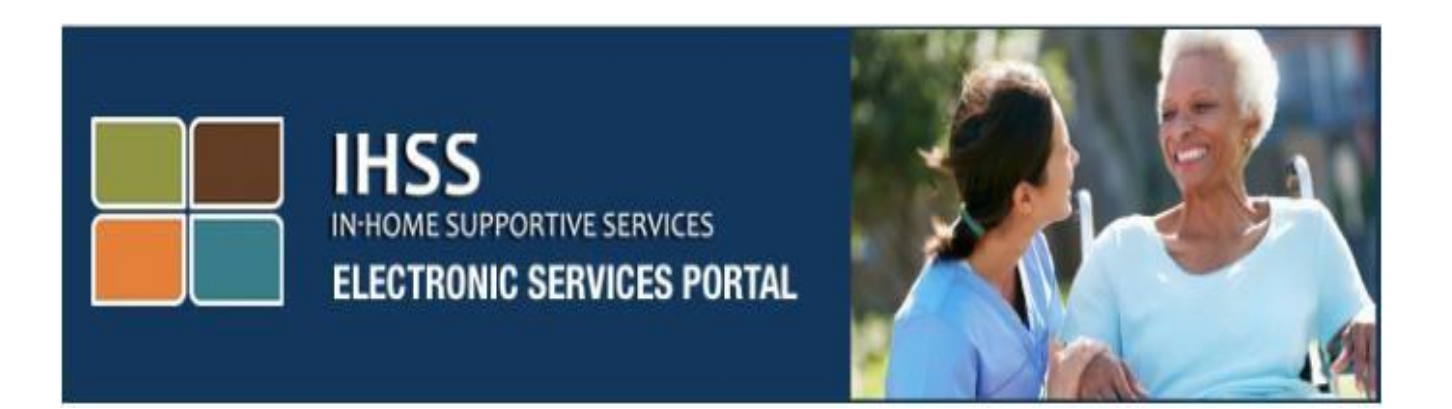

# **Trang Mạng "Cổng Thông Tin Dịch Vụ Điện Tử" (ESP)**

# **Những Dịch Vụ Tự-Thi-Hành Bổ Sung Ký Gửi Trực Tiếp và Nghỉ Bệnh**

[www.etimesheets.ihss.ca.gov](http://www.etimesheets.ihss.ca.gov/)

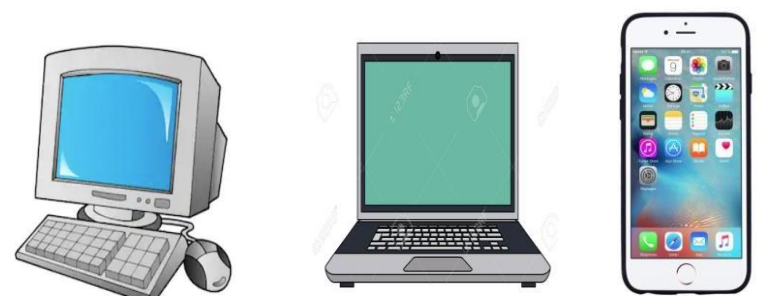

Để được giúp đỡ thêm, xin liên lạc với Bộ Phân Dịch Vu IHSS tại số (866) 376-7066 Thứ Hai đến Thứ Sáu, từ 8 giờ Sáng tới 5 giờ Chiều, và xin lựa Cổng Thông Tin Dịch Vụ Điện Tử để nói chuyện với các nhân viên của Bộ Phận Dịch Vụ ESP.

Cổng Thông Tin Dịch Vụ Điện Tử (ESP) có bao gồm một thanh điều hướng (navigation bar), thanh này cho phép người-cung-cấp-dịch-vụ được tiếp cận các loại dịch vụ tự-thi-hành khác nhau để mình lựa chọn, chẳng hạn như ký tên xin hưởng quy chế **Ký Gửi Trực Tiếp (Direct Deposit)** và nạp đơn **Xin Nghỉ Bệnh (Sick Leave)**. Để được tiếp cận với các dịch vụ-tự-thi-hành này, người-cung-cấpdịch-vụ trước tiên phải đăng nhập vào tài khoản ESP của họ.

#### **Đăng nhập vào ESP**

Để bắt đầu, quý vị phải đăng nhập vào ESP bằng cách tiếp cận với điểm kết nối này: [www.etimesheets.ihss.ca.gov](http://www.etimesheets.ihss.ca.gov/)

Quý vị phải nhớ lúc nào cũng có sẵn sàng bên mình **tên-người-sử-dụng** và **mật mã** mà quý vị đã tự tạo ra cho mình trong quá trình ghi danh vào ESP. Xin đừng bao giờ chia sẻ tên-người-sử-dụng và mật mã của quý vị với người nào khác cả. Xin đăng nhập tên-người-sử-dụng và mật mã của quý vị vào màn hình đăng nhập rồi nhấn vào nút "Login" để tiếp cận với tài khoản của quý vị.

**Ghi Chú:** Trang mạng ESP có thể được sử dụng bằng bốn ngôn ngữ chính: tiếng Anh, Tây Ban Nha, Armenia, và Trung Hoa. Người-sử-dụng có thể lựa chọn ngôn ngữ nào mà mình thích nhất, trước khi đăng nhập vào.

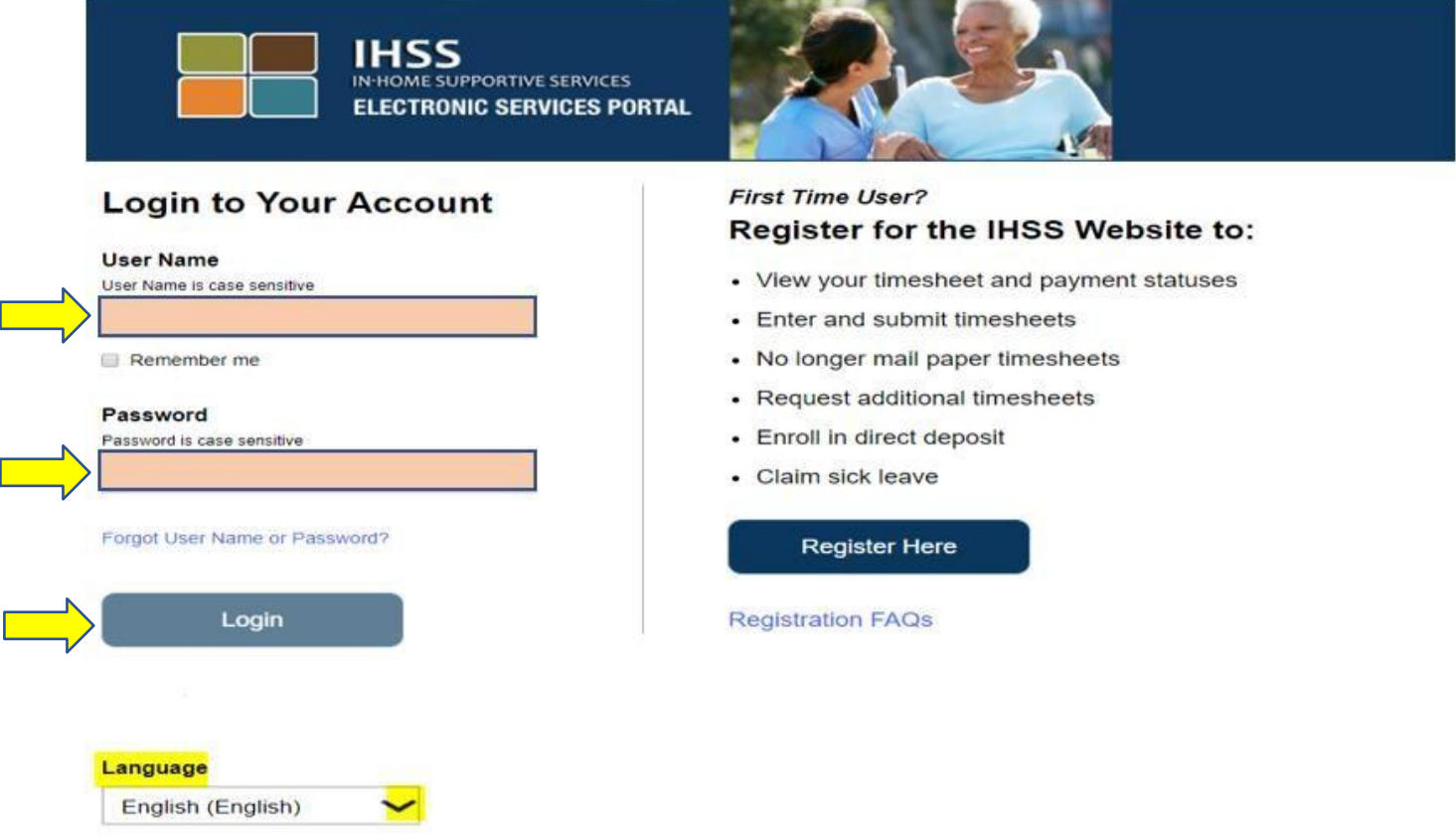

**Ghi Chú:** Nếu quý vị đăng nhập sai tên-người-sử-dụng hoặc mật mã của quý vị 5 lần liên tiếp, tài khoản của quý vị sẽ bị khóa lại, không cho quý vị tiếp cận nữa. Xin liên lạc với Bộ Phận Trợ Giúp (Help Desk) tại số (866) 376-7066 để xin được giúp đỡ. Nếu quý vị không thể nhớ ra được tên-người-sử-dụng hoặc mật mã của quý vị trong lúc đang đăng nhập, xin quý vị lựa điểm kết nối "quên tên-người-sử-dụng hoặc mật mã" để nhận được một tuyến kết nối đặt lại mật mã.

#### **Trang Hạ Cánh Chính**

Một khi quý vị đã đăng nhập vào rồi, quý vị sẽ được đưa tới trang hạ cánh chính, trong đó có thanh điều hướng nằm ở trên cùng của màn hình.

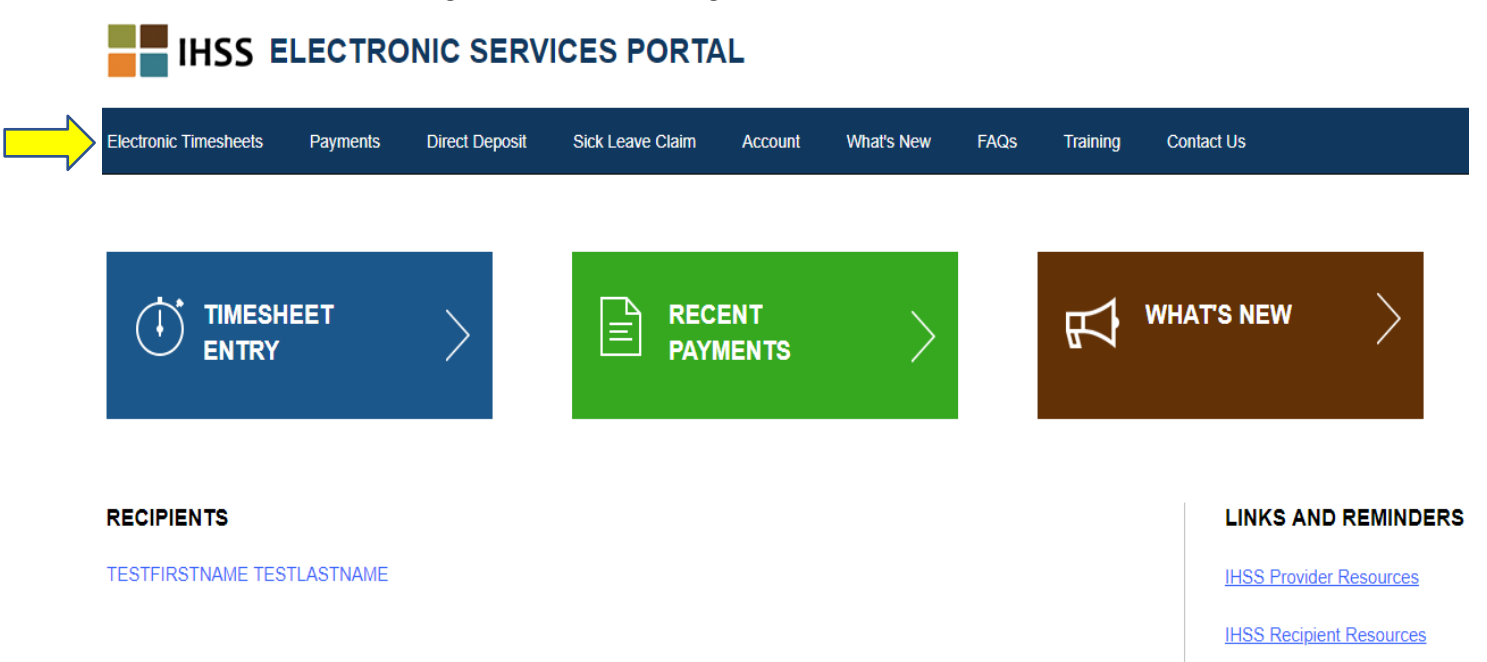

Là một người-cung-cấp-dịch-vụ, ngoài việc gửi nạp các bảng-tính-giờ-công của quý vị, quý vị cũng có thể sử dụng tài khoản của mình để làm những điều sau đây:

#### Những Yêu Cầu về Ký Gửi Trực Tiếp:

- Gửi nạp trên mạng một đơn xin Ký Gửi Trực Tiếp
- Ghi danh xin được áp dụng, được thay đổi hoặc được hủy bỏ quy chế Ký Gửi Trực Tiếp của quý vị
- Xem xét lịch sử các yêu cầu của quý vị về Ký Gửi Trực Tiếp
- Tiếp cận với Những Câu Hỏi Thường Được Nêu Ra về Vấn Đề Ký Gửi Trực Tiếp (FAQs)

Những Yêu Cầu về Vấn Đề Nghỉ Bệnh:

- Đệ nạp một đơn xin Nghỉ Bệnh
- Xem xét lịch sử các đơn xin Nghỉ Bệnh của quý vị
- Tiếp cận các FAQs về vấn đề Nghỉ Bệnh

# **Các Loại Yêu Cầu về vấn đề Ký Gửi Trực Tiếp**

Bằng cách sử dụng ESP, bây giờ quý vị có thể ghi danh để xin được Ký Gửi Trực Tiếp, và như vậy các chi phiếu của quý vị sẽ được ký gửi trực tiếp vào tài khoản ngân hàng của quý vị. Quý vị cần có sẵn tài khoản ngân hàng và số định tuyến của quý vị để đăng nhập vào ESP.

Để ghi danh vào chương trình Ký Gửi Trưc Tiếp, quý vi sẽ chon mục thanh toán bằng Direct Deposit ở phần trên cùng của trang hạ cánh chính.

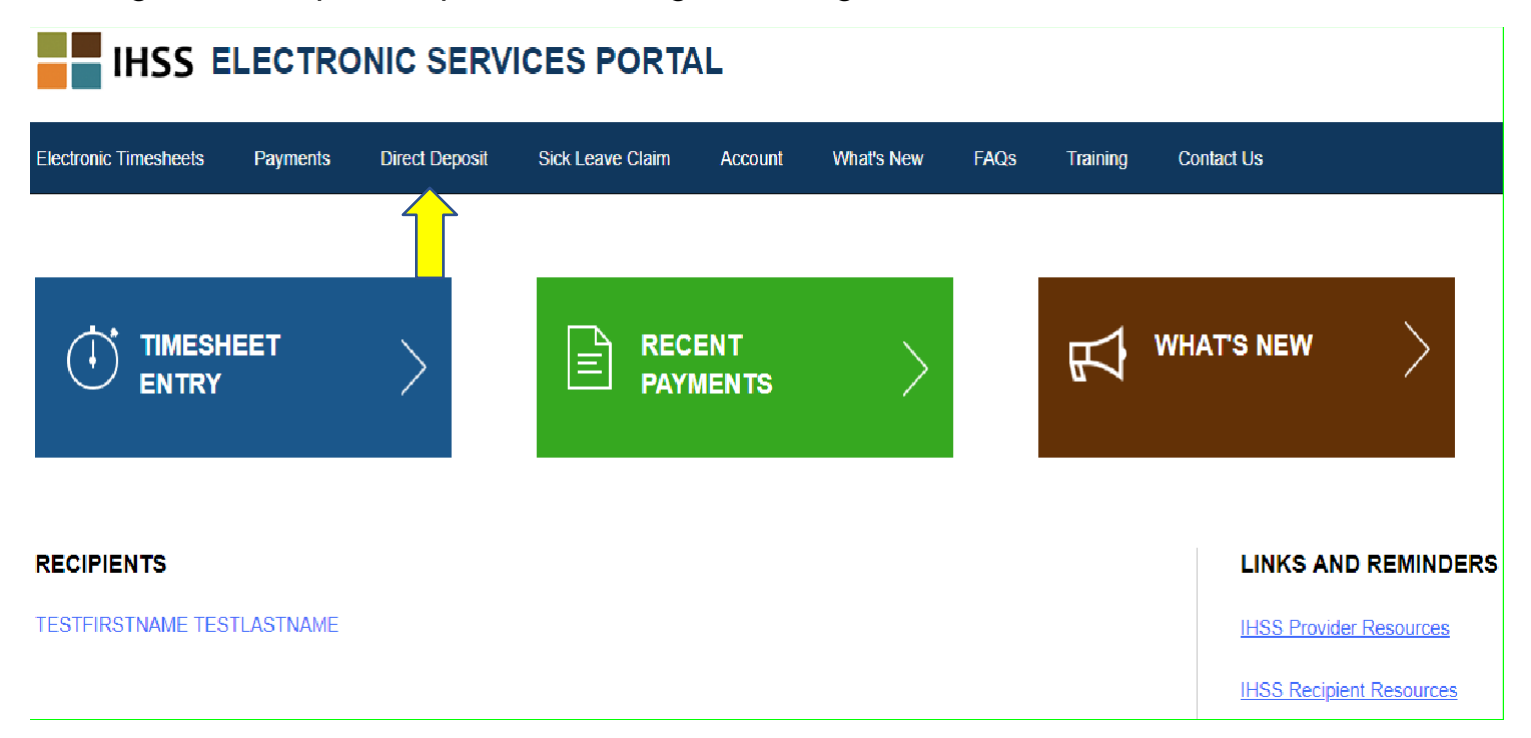

Phần này sẽ mở ra ba dịch vụ để lựa chọn: Đăng Nhập Ký Gửi Trực Tiếp, Các Yêu Cầu về Ký Gửi Trực Tiếp, và FAQs về Vấn Đề Ký Gửi Trực Tiếp.

Quý vị hãy chọn "Direct Deposit Entry" (Đăng Nhập Ký Gửi Trực Tiếp) để đệ nạp một đơn **mới**, xin ghi danh vào hệ thống Ký Gửi Trực Tiếp, để **thay đổi** những thông tin hiện có sẵn về Ký Gửi Trực Tiếp, hoặc để **hủy bỏ** tình trạng Ký Gửi Trực Tiếp hiện hành của quý vị. Theo quy định, quý vị sẽ phải đăng nhập thông tin ngân hàng của quý vị, rồi mới có thể xin được sử dụng Ký Gửi Trực Tiếp mới, hoặc thay đổi thông tin về tình trạng Ký Gửi Trực Tiếp hiện hành của quý vị.

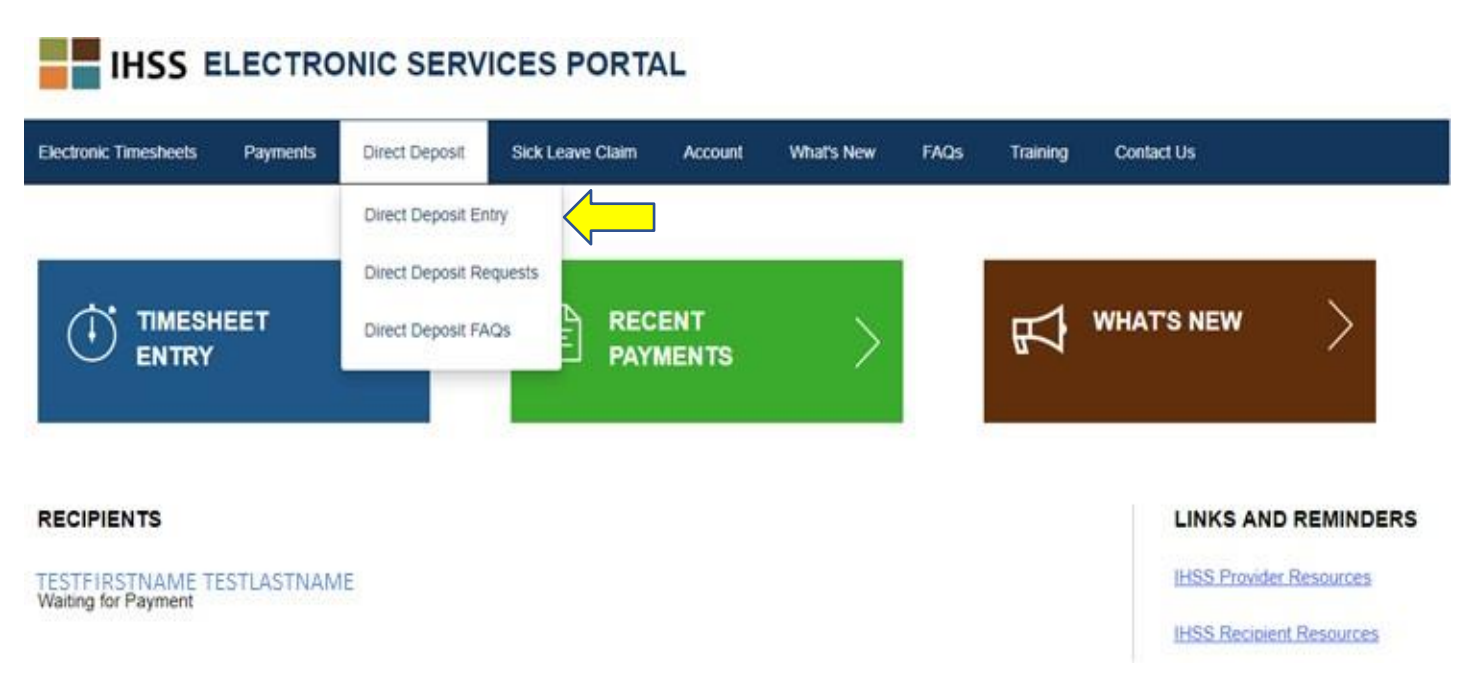

Phần này sẽ mở ra màn hình Direct Deposit-Select Your Direct Deposit Option (Ký Gửi Trực Tiếp-Xin Lựa Chọn Dịch Vụ Ký Gửi Trực Tiếp của Quý Vị), là nơi quý vị sẽ cần phải lựa chọn loại dịch vụ nào quý vị muốn tiến hành: Mới, Thay Đổi hoặc Hủy Bỏ.

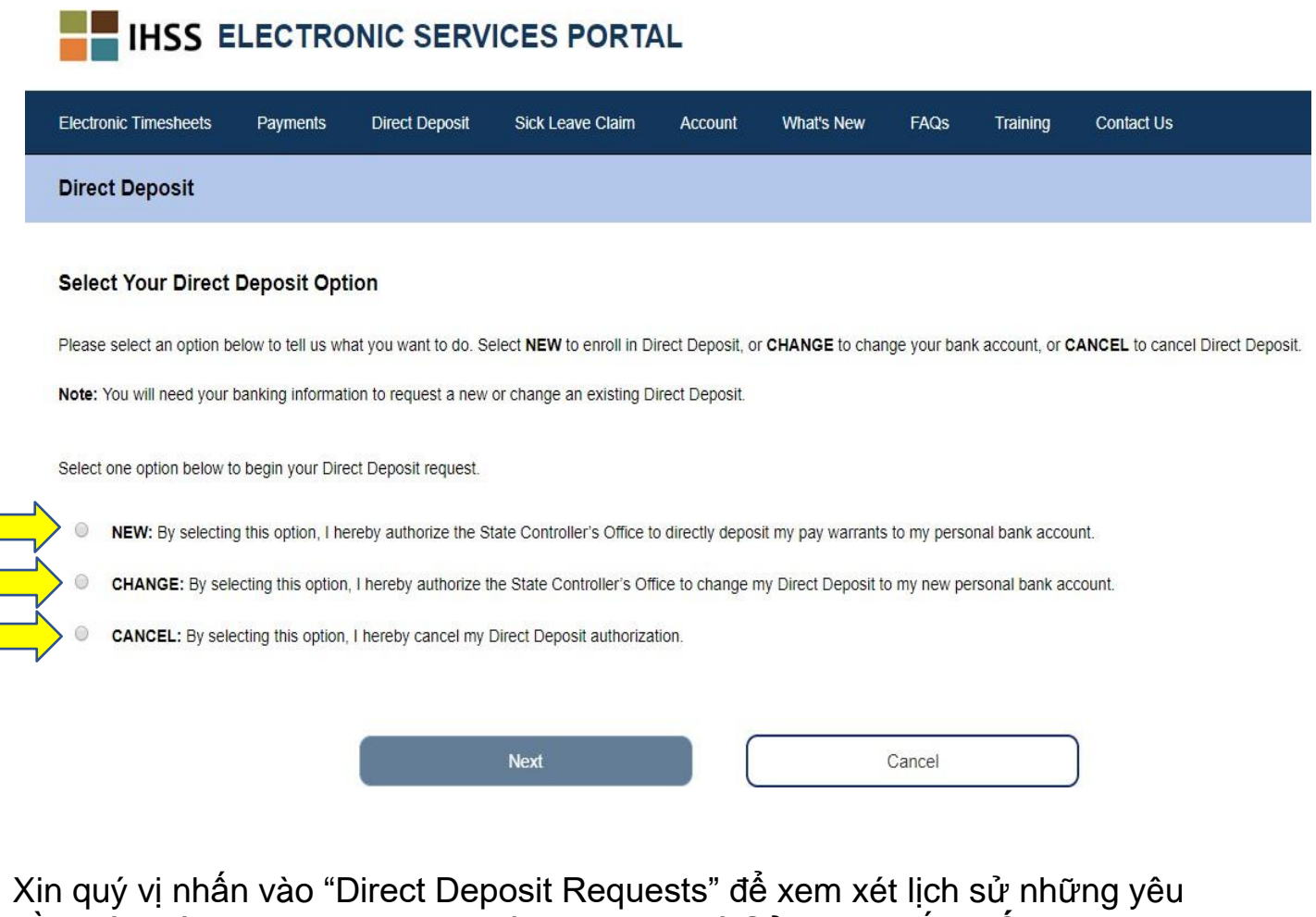

cầu mà quý vị đã từng đệ nạp, liên quan tới Ký Gửi Trực Tiếp **MỚI, THAY ĐỔI** hoặc **HỦY BỎ** Ký Gửi Trực Tiếp.

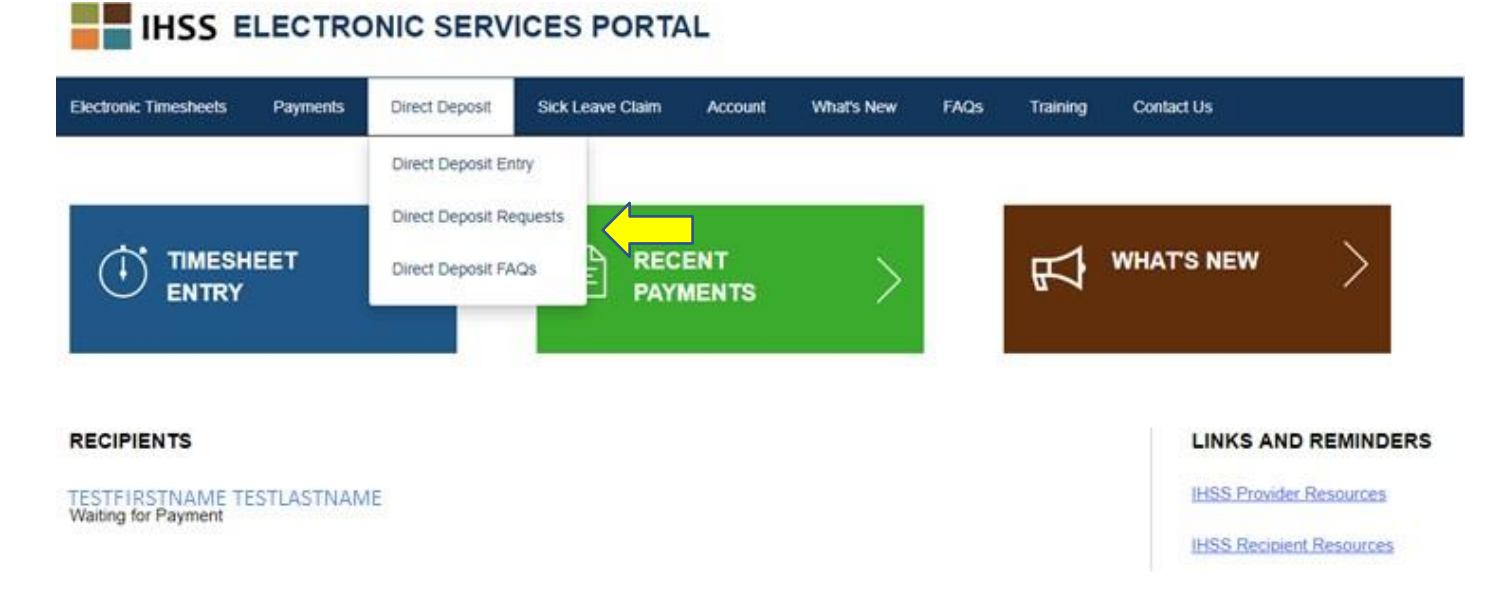

Tất cả lịch sử về thông tin sẽ được mở ra, bằng cách bấm vào mũi tên màu xanh dương để mở rộng từng phần.

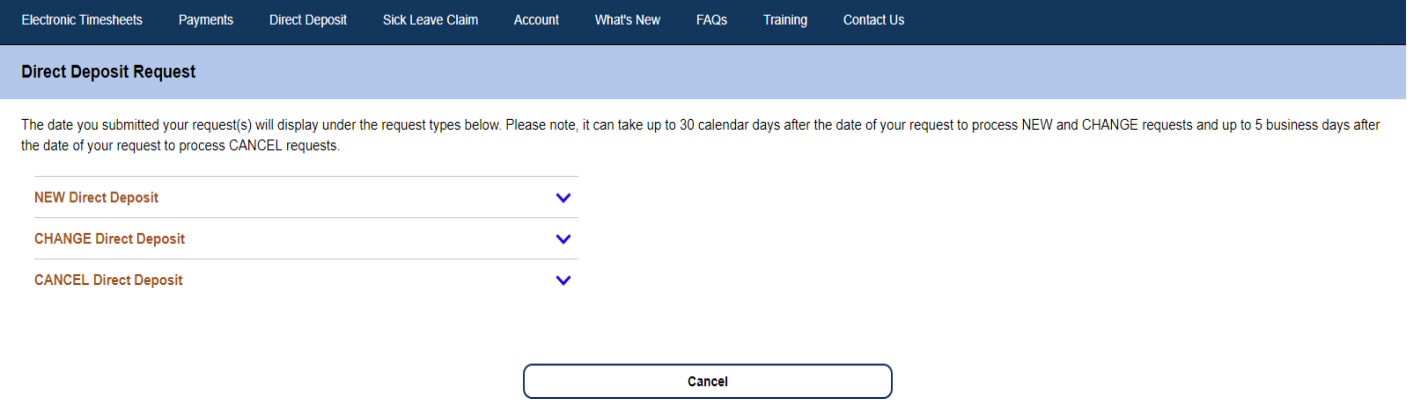

- **Ghi Chú:** Có thể phải mất tới 30 ngày lịch, tính từ ngày quý vị đưa ra yêu cầu, để chúng tôi thụ lý các yêu cầu **MỚI** và **THAY ĐỔI**, và mất tới 5 ngày công sở làm việc, tính từ ngày quý vị yêu cầu, để chúng tôi thụ lý các yêu cầu **HỦY BỎ**.
- **Ghi Chú:** Quý vị nên tiếp tục gửi nạp các bảng-tính-giờ-công của quý vị trong lúc quý vị còn đang chờ đợi việc Ký Gửi Trực Tiếp bắt đầu. Việc yêu cầu được ghi danh vào chương trình Ký Gửi Trực Tiếp và việc sử dụng chương trình Ký Gửi Trực Tiếp đều không liên quan gì tới cách thức quý vị gửi nạp các bảng-tính-giờ-công của quý vị cả.

 Xin chọn Direct Deposit FAQs để được hướng dẫn tới điểm kết nối sẽ đưa quý vị đến điểm kết nối Những Câu Hỏi Thường Được Nêu Ra.

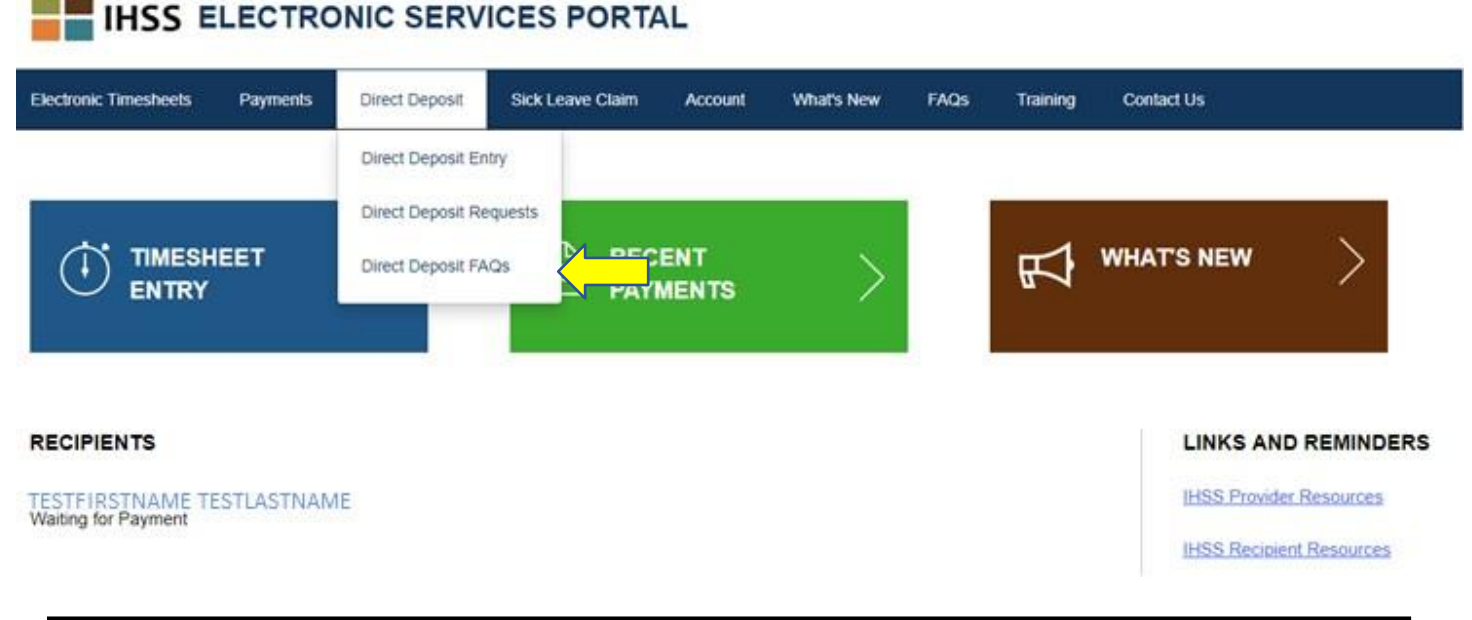

#### **Lấy Giờ Nghỉ Bệnh**

Nếu quý vị có tồn giữ thời gian nghỉ bệnh, bây giờ quý vị có thể nạp đơn trên mạng, xin lấy giờ nghỉ bệnh, bằng cách đăng nhập vào tài khoản ESP của quý vị. Bằng cách nạp đơn xin lấy giờ nghỉ bệnh thông qua ESP, quý vị có thể tránh né việc phải tới xin một mẫu đơn In-Home Supportive Services (IHSS) Program Provider Paid Sick Leave Request Form (SOC 2302) tại quận-hạt hoặc trên trang mạng CDSS, và có tiềm năng bị đình trệ do thời gian gửi đơn qua bưu điện và quá trình cứu xét đơn SOC 2302.

Muốn gửi nạp một Đơn Yêu Cầu Lấy Giờ Nghỉ Bênh, quý vị sẽ lưa chon khoản ghi Sick Leave Claim, nằm ở phần trên cùng của trang hạ cánh chính.

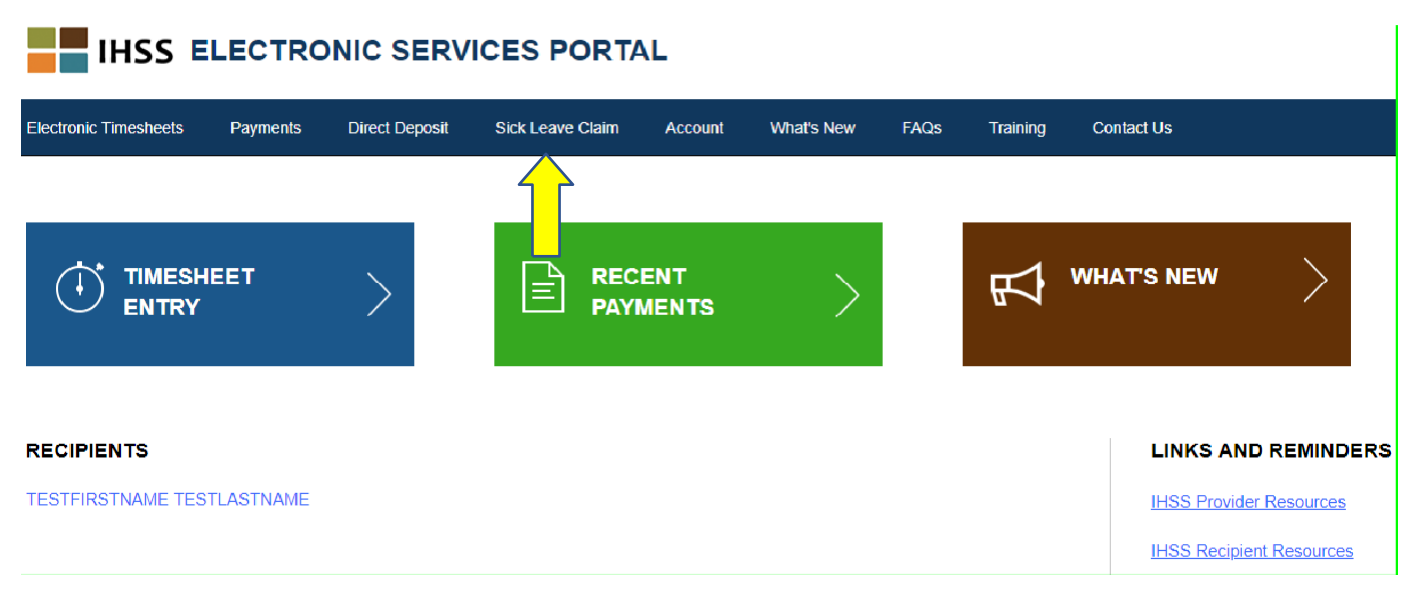

Làm như vậy, quý vị sẽ mở ra ba dịch vụ để quý vị lưa chon: Đăng Nhập Yêu Cầu Lấy Giờ Nghỉ Bệnh, Lịch Sử Những Lần Yêu Cầu Lấy Giờ Nghỉ Bệnh, FAQs về Việc Yêu Cầu Lấy Giờ Nghỉ Bệnh.

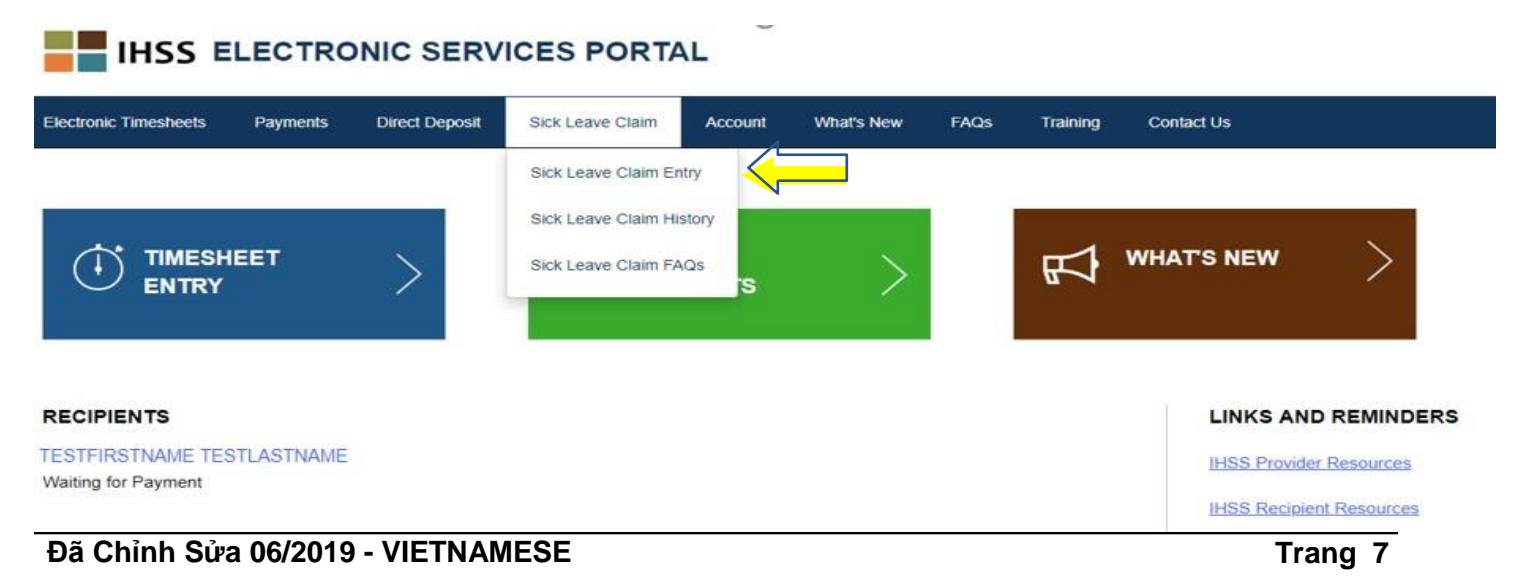

Xin nhấn vào "Sick Leave Claim Entry" để gửi nạp một Yêu Cầu Lấy Giờ Nghỉ Bệnh. Màn hình Sick Leave Claim sẽ được mở ra, cho thấy số giờ quý vị hiện có để quý vị yêu cầu sử dụng, kèm với số giờ Nghỉ Bệnh mà quý vị trước đây đã yêu cầu lấy rồi. Quý vị sẽ cần phải ghi rõ giai đoạn trả tiền công, và tên người-nhận-hưởng-dịch-vụ liên quan tới việc quý vị nạp đơn xin lấy giờ Nghỉ Bệnh, thì như vậy mới hoàn tất đầy đủ việc nạp đơn yêu cầu lấy giờ Nghỉ Bệnh.

**Ghi Chú:** Nếu quý vị có bất cứ thắc mắc gì liên quan tới các phúc lợi nghỉ bệnh của quý vị, quý vị có thể gọi cho văn phòng IHSS quận-hạt tại địa phương quý vị, hoặc cho Ban Thẩm Quyền Công Cộng, để xin được giúp đỡ.

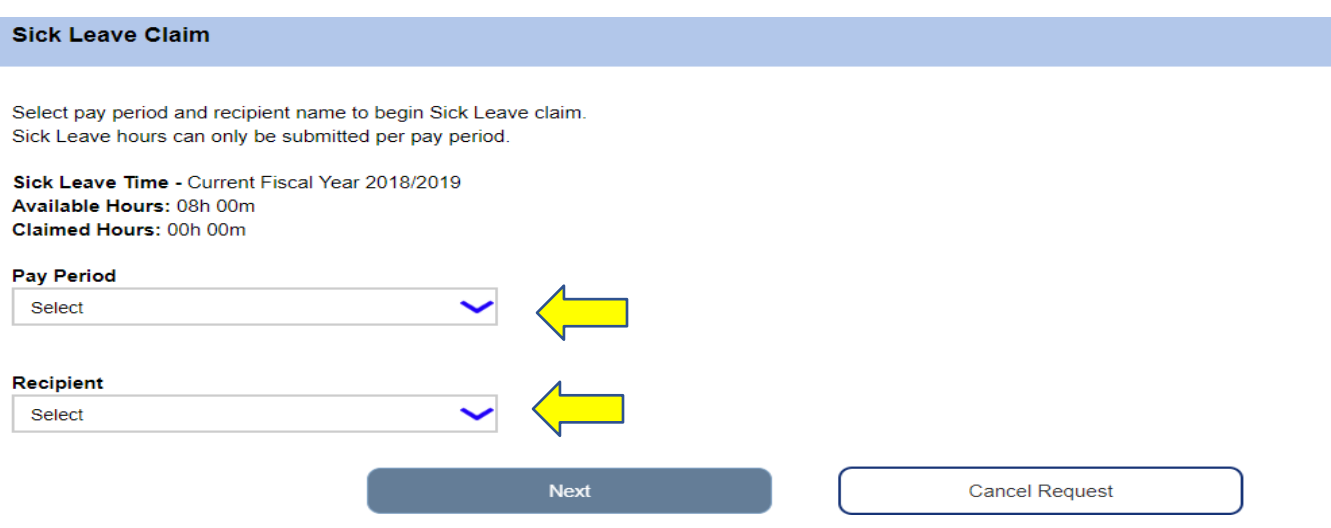

Xin nhấn vào "Sick Leave Claim History" để xem xét lịch sử những lần quý vị đã nạp đơn yêu cầu lấy giờ Nghỉ Bệnh trước đây.

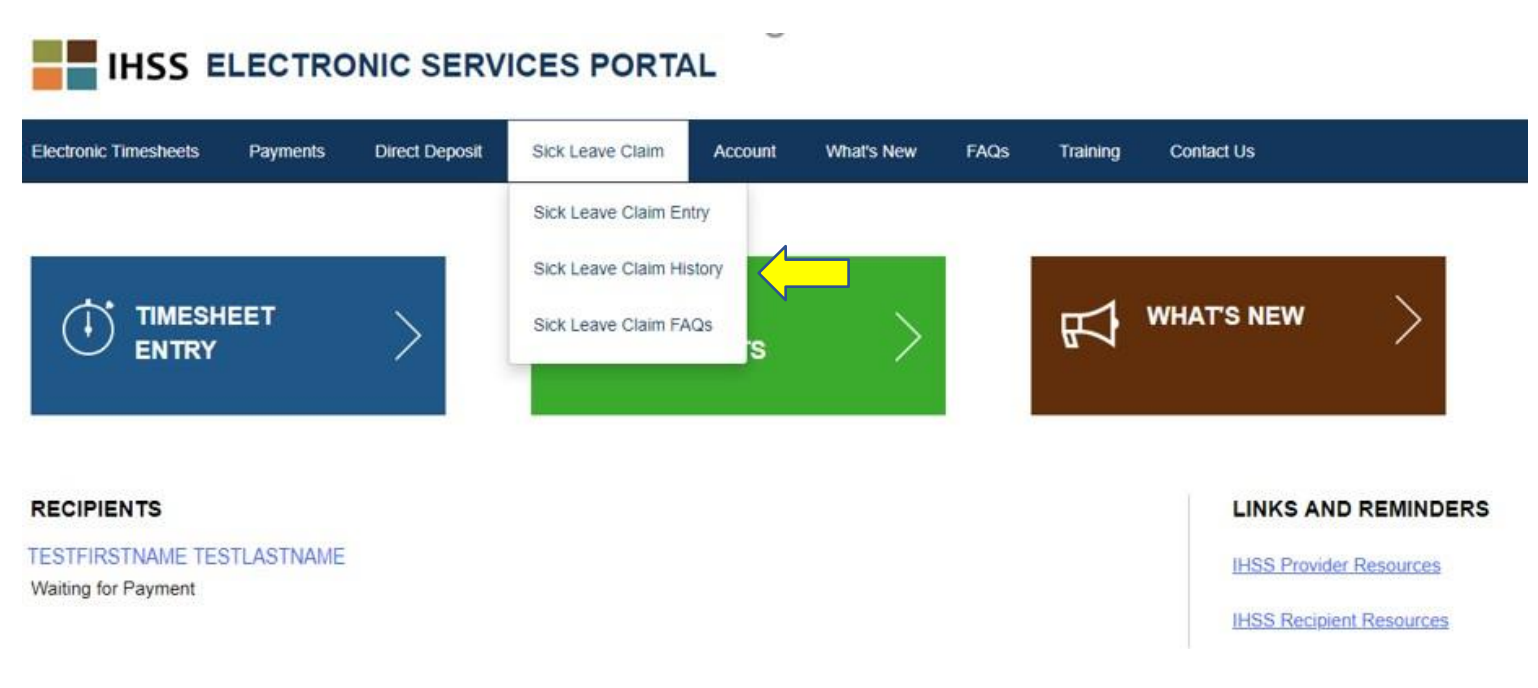

Màn hình Sick Leave Claim History sẽ được mở ra, cho thấy lịch sử của tất cả những lần yêu cầu Lấy Giờ Nghỉ Bệnh. Trong kịch bản này, từ trước tới nay chưa có Đơn Yêu Cầu Lấy Giờ Nghỉ Bệnh nào được đệ nạp cả.

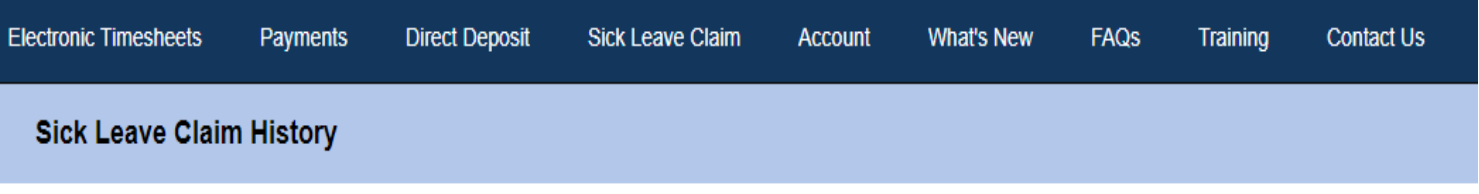

There have been no claims submitted in the last 2 fiscal years.

**Ghi Chú:** Quý vị sẽ nhận được tiền chi trả cho số giờ nghỉ bệnh, trong một ngân phiếu riêng rẽ đối với khoản tiền chi trả bình thường. Nếu quý vị đã được ghi danh vào hệ thống ký gửi trực tiếp, thì tiền trả cho số giờ nghỉ bệnh sẽ được chuyển giao qua đường ký gửi trực tiếp.

 Xin nhấn vào lựa chọn "Sick Leave Claim FAQs" để được hướng dẫn tới điểm kết nối đưa vào phần Những Câu Hỏi Thường Được Nêu Ra.

# **IHSS ELECTRONIC SERVICES PORTAL**

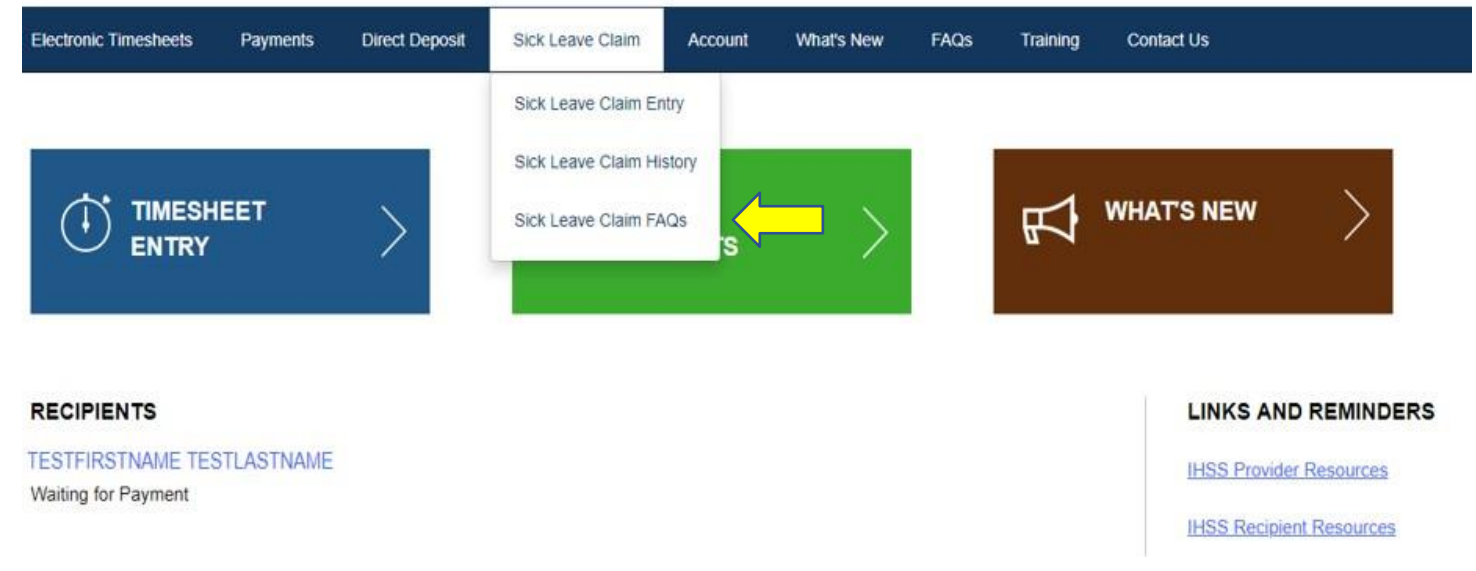

# **Những Điều Liên Quan Tới "Nghỉ Bệnh" Cần Ghi Nhớ:**

- Quý vị chỉ có thể yêu cầu được sử dụng "giờ nghỉ bệnh được trả tiền" khi nào quý vị đã được cấp cho "giờ nghỉ bệnh được trả tiền" rồi, mà thôi. Bảng kết toán số giờ nghỉ bệnh được ghi trên ngân phiếu trả lương của quý vị, hoặc có thể được tìm thấy trong màn hình Sick Leave Claim Entry.
- Quý vị có thể sử dụng số giờ nghỉ bệnh được-trả-tiền cho bản thân quý vị, hay để chăm sóc cho một thành viên gia đình bị bệnh hoặc có một kỳ hẹn y tế.
- Nếu quý vị có ý định sẽ sử dụng giờ nghỉ bệnh được trả tiền cho một kỳ hẹn y tế được sắp xếp trước, thì quý vị phải thông báo cho (những) người-nhận-hưởngdịch-vụ của quý vị biết ít nhất là **48 tiếng trước khi** quý vị sử dụng số giờ nghỉ bệnh đó.
- Nếu quý vị cần phải sử dụng số giờ nghỉ bệnh được-trả-tiền cho một nhu cầu y tế không-sắp-xếp-trước, quý vị phải thông báo cho người-nhận-hưởng-dịch-vụ của quý vị **ngay tức thì hoặc trong vòng hai (2) tiếng trước** thời gian quý vị khởi sự.
- Quý vị phải xác định là quý vị cần bao nhiêu giờ nghỉ bệnh được-trả-tiền cho mỗi sự việc xảy ra; số lượng tối thiểu giờ nghỉ bệnh được-trả-tiền quý vị có thể sử dụng cho mỗi sự việc xảy ra là một (1.0) giờ cộng với thời gian bổ sung (increments) là 30 phút.